## TECHIE TOM'S TIPS

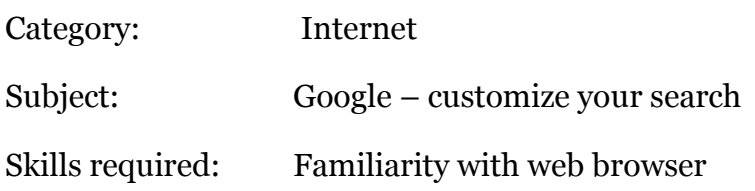

## **What**

Research is the most common reason given for using the Internet and, not surprising, the most popular research tool (search engine) is Google.com because it is so easy to use. Simply go to Google.com, enter keywords into the search field, hit the "enter" key and viola, millions of "hits" containing information on your subject. But did you know that you can customize your search to find images, news articles and videos that pertain to your keywords? Or that you can find a list of stores selling a specific product?

## **How**

Here is how to get you started on a whole new adventure:

- 1. Type "google.com" in your browser's URL field (See figure 1 below. Yellow arrows are mine.)
- 2. Click on one of the links in the upper left corner of the page ("Images", "News", etc), enter your keywords in the Google search field and hit "enter".

## **Let's Do It!**

Type the word "quilt" in the Google search field and hit enter. Because Google defaults to the 1st choice, "Web", you will see the normal "hits" that you've come to expect.

Now comes the fun part! One at-a-time, click on "Images", "News", "Shopping" and from the "more" drop down menu click on "Video", "Groups", "Books", "YouTube" and "Photos". Wow, look at all the cool stuff! And you thought your first date was exciting!

Here is an interesting fact about the "Books" link. Google is scanning in millions of library documents from around the world. This includes books no longer in print, maps, drawing, private documents and correspondence – anything you can find in a library. You can actually turn the pages in some of these documents. All this is *free* and gives us access to information that is normally only available by visiting the facilities. This is a great way to view genealogical information from the comfort of your home.

To your success,

Techie Tom from Tennessee

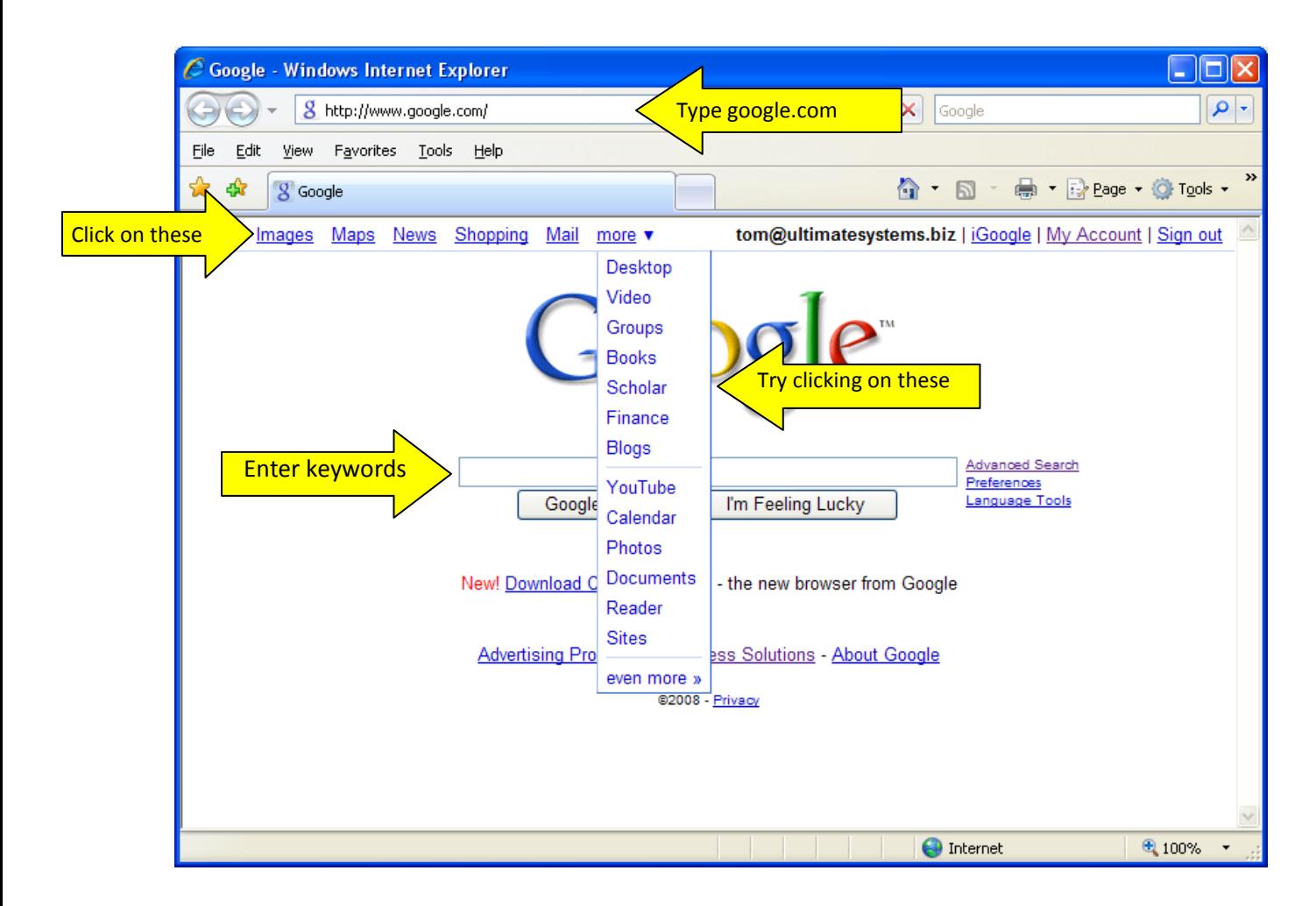

Figure 1